# **Rhino Linux**(autore: Vittorio Albertoni)

## **Premessa**

Una distribuzione Linux (in gergo una «distro») è un insieme di componenti software integrate attorno ad un nucleo centrale, il così detto kernel, che è la componente essenziale del sistema operativo GNU Linux.

Queste componenti integrate attorno al kernel sono gli ambienti grafici più o meno belli, più o meno performanti attraverso i quali ci interfacciamo con il sistema operativo vero e proprio e gli applicativi più o meno specifici per determinati contesti: normalmente un word processor, un foglio di calcolo, un browser web, un riproduttore multimediale, ecc.

Ciascuna distro ci fornisce poi la possibilità di arricchire il parco degli applicativi a nostra disposizione fornendoci un gestore di pacchetti che si alimenta nei così detti repository, dove possiamo trovare altro software che, oltre a quello fornitoci con il sistema operativo, è collaudato per funzionare su di esso.

Al di là di tutto ciò troviamo in rete software prodotto per sistemi operativi Linux che possiamo installare a nostro rischio e pericolo.

Generalmente le community di sviluppo o le aziende che tengono in vita le varie distro effettuano aggiornamenti periodici, più o meno a cadenza fissa, di tutta l'impalcatura della distro, dal kernel al software circostante ed a quello a disposizione nelle repository.

Per esempio il team di Ubuntu ha un calendario di aggiornamento semestrale che offre agli utenti la possibilità di upgradare la distro due volte all'anno e gli utenti, in base alle proprie esigenze, possono decidere come e quando aggiornare il proprio sistema e di conseguenza anche il parco di applicazioni che usano quotidianamente.

A fronte di questo sistema di aggiornamento periodico, da tempo esiste, anche se con minore diffusione, un sistema di rilascio continuo (rolling release).

In questo caso non si deve aggiornare la distro da una versione all'altra perché la distro continua ad avere a disposizione aggiornamenti su base regolare. Non si aspettano sei mesi o più per avere le versioni più recenti del kernel Linux, dell'ambiente desktop e di altri principali componenti software, ma si aggiornano questi componenti subito dopo il loro rilascio.

Portabandiera della rolling release è la distro Arch Linux, con la derivata Manjaro Linux.

Possiamo citare anche openSUSE e addirittura la versione Debian unstable (sid).

Ho detto addirittura in quanto è proverbiale la cautela con cui Debian ammette nuove versioni di software nella sua versione stable, quella normalmente utilizzata: al punto che si accusa Debian di mettere a disposizione software applicativo alquanto datato. Il tutto a vantaggio della stabilità del sistema e dell'eliminazione di qualsiasi rischio di inceppamenti o malfunzionamenti.

Quest'ultima considerazione ci aiuta a comprendere pregi e difetti della rolling release.

Il pregio è quello di poter sempre utilizzare le ultime versioni del software, il difetto è che qualche volta ciò può creare malfunzionamenti.

Rhino Linux è una distribuzione a rilascio continuo basata su Ubuntu e in questo manualetto vediamo come funziona.

## **Indice**

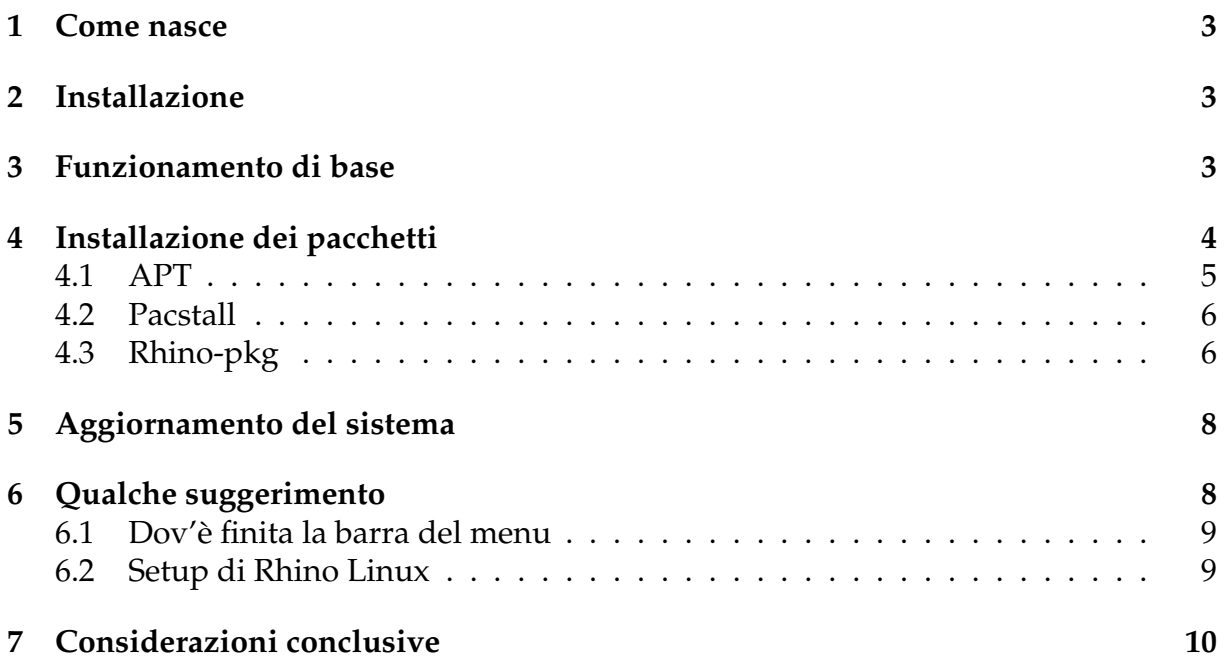

## <span id="page-2-0"></span>**1 Come nasce**

In origine, fine 2021, è stato concepito da Martin Wimpress, manutentore di Ubuntu MATE ed ex dipendente di Canonical, come tool, chiamato Rollin Rhino, per gli utenti Ubuntu che volessero convertire il loro sistema in sistema a rilascio continuo.

Come tool non ebbe gran successo ma nel 2022 maturò l'idea di farne una distro con il nome di Rolling Rhino Remix e, dopo alcuni mesi di rilasci beta, l'8 agosto del 2023 fu rilasciata la prima versione stabile, nominata Rhino Linux, la 2023.1.

Ad essa sono seguite le versioni 2023.2 del 28 agosto, 2023.3 del 1 ottobre tutte destinate ai primi sostanziali miglioramenti e finalmente, il 19 dicembre 2023, fu rilasciata la versione 2023.4 che si può dire perfetta ed è quella qui presentata.

## <span id="page-2-1"></span>**2 Installazione**

Troviamo Rhino Linux all'indirizzo

#### *https://rhinolinux.org/*

Aperta la pagina DOWNLOAD possiamo scegliere l'edizione che ci aggrada tra le tre messe a disposizione: oltre alla Generic ISO per normali computer abbiamo l'edizione per Pine64 e Raspberry Pi.

Masterizziamo la ISO su DVD o la carichiamo su chiavetta USB avviabile e possiamo così aprire Rhino Linux su un computer che sia abilitato a fare boot dal supporto scelto.

Nella prima finestra che si presenta ci viene proposta la scelta tra provare Rhino Linux o installarlo e possiamo avviare l'installatore da qui oppure scegliere l'opzione prova e avviare eventualmente l'installatore che avremo a disposizione durante la prova.

L'installazione avviene utilizzando il software Calamares che ci guida in tutto e per tutto e ci aiuta ad evitare disastri, soprattutto se vogliamo installare Rhino Linux a fianco di altri sistemi operativi in multiboot o su supporto esterno (chiavetta USB o disco).

## <span id="page-2-2"></span>**3 Funzionamento di base**

La schermata di default di Rhino Linux è questa

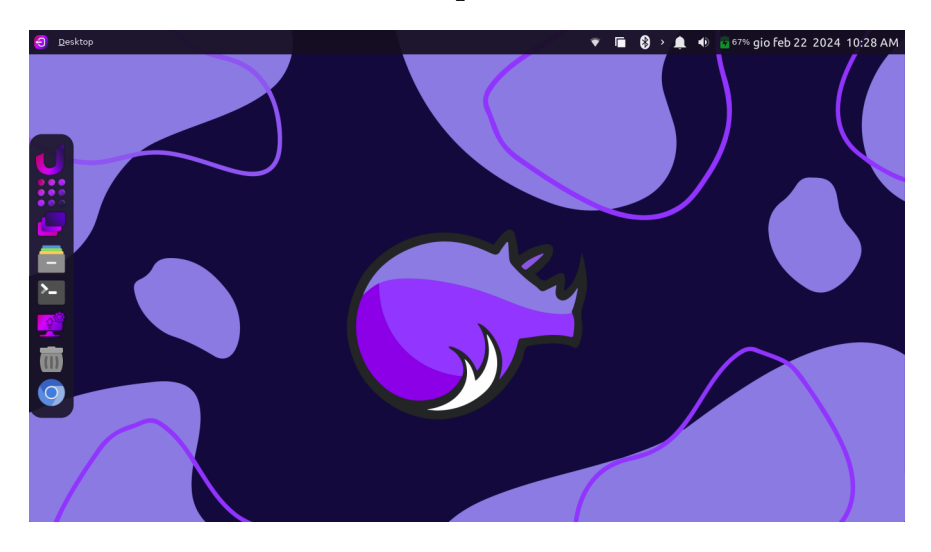

Qualche differenza rispetto a quella visibile in sessione di prova o appena dopo l'installazione è dovuta a qualche mia personalizzazione (per esempio l'icona Chromium in luogo di quella Firefox nel dock verticale sulla sinistra).

Il desktop è un adattamento, chiamato Unicorn, dell'environment Xfce.

La dock sulla sinistra, chiamata Plank, contiene le icone dei principali strumenti e cliccando destro sul desktop apriamo un menu tipicamente in stile Xfce per trovare tutto ciò che possiamo fare.

Nella dock sulla sinistra, oltre alle solite icone per il gestore dei file, il terminale, il cestino e il browser web, abbiamo queste quattro particolarità:

apre una barra per la ricerca di un'applicazione attraverso il suo nome e lanciarla con ALT+1,

nel menu Xfce corrisponde alla voce APPLICAZIONI D ACCESSORI D ULAUNCER.

mostra in ordine alfabetico le icone delle applicazioni disponibili in maniera un tantino più pittoresca rispetto a ciò che si ottiene dal menu che si apre con click destro sul desktop.

aiuta a cambiare area di lavoro,

nel menu Xfce corrisponde alla voce APPLICAZIONI ⊳ SISTEMA ⊳ XFDASHBOARD.

descrive il sistema su cui lavoriamo e ci dà modo di aggiornarlo, nel menu Xfce corrisponde alla voce APPLICAZIONI  $\triangleright$  ALTRO  $\triangleright$  YOUR SYSTEM.

Prescindendo da ciò che si può fare cliccando sull'ultimo dei pulsanti sopra indicati, e ne parleremo qui di seguito, per tutto il resto siamo su un sistema Linux come tutti gli altri.

Unica differenza che ho riscontrato, la velocità di risposta ai comandi.

Sui computer datati che ho ancora in uso non mi è mai capitato di aprire, per esempio, il foglio Calc di Libreoffice con la velocità con cui si fa qui.

## <span id="page-3-0"></span>**4 Installazione dei pacchetti**

L'aspetto che distingue Rhino Linux dalle altre distro riguarda l'installazione dei pacchetti software.

Alla base del sistema di rilascio continuo di Rhino Linux sta il tool originariamente ideato da Martin Wimpress, che oggi va sotto il nome di **Pacstall** e che è una utility che possiamo installare anche su Ubuntu.

Pacstall usa la base stabile di Ubuntu ma consente di installare software di ultima generazione senza compromettere il sistema, evitando di preoccuparsi di patch di sicurezza o nuove funzionalità.

Ciò avviene in quanto Pacstall lavora con file (chiamati Pacscripts) che contengono quanto necessario per costruire i pacchetti, e li trasforma in eseguibili sul sistema su cui è installato.

E' questo un modo di installare pacchetti che imita quanto avviene nel mondo Arch Linux con l'installatore AUR (Arch User Repository), che lavora non con pacchetti pronti per l'installazione ma con file (là chiamati Pkgbuild) costruiti per poter essere resi eseguibili sul sistema ospite.

Nella sostanza questi file sono semplicemente degli script Bash che contengono l'URL del codice sorgente del software da installare e le istruzioni per la sua compilazione in linguaggio macchina.

Come dire che, con qualche arricchimento per controllare che il sorgente sia corretto e non contenga qualche trappola, si tratta semplicemente di una automazione del processo

configure

make

make install

attraverso cui, agli albori di Linux, quando non c'erano i pacchetti già compilati e pronti per l'installazione, installavamo il software applicativo sul nostro sistema partendo dal codice sorgente.

Da questo punto di vista poco di nuovo sotto il sole.

Resta il vantaggio che, per questa strada, possiamo mettere le mani sul source appena questo è stato reso disponibile dall'autore e compilarcelo sul nostro sistema senza aspettare che i curatori della nostra distro lo ritengano compatibile con la distro stessa, lo compilino in modo mediamente adatto rendendolo pronto all'installazione e lo inseriscano nel repository.

Per non parlare del fatto che, se ci sappiamo fare, per questa via possiamo preventivamente modificare il codice sorgente rendendolo più adatto alle nostre esigenze.

Tornando agli strumenti preconfezionati come Pacstall, che usa gli script, è ovvio che ci deve essere qualcuno che produce questi script e li archivia per renderli disponibili.

Come c'è chi produce e li archivia per renderli disponibili nei repository delle varie distro i package già pronti per l'installazione.

Poi ci sono i pacchetti snap che vengono installati in modo del tutto particolare e i pacchetti flatpak che nemmeno si può dire vengano installati in quanto stanno sul computer in modo isolato dal sistema operativo.

Rhino Linux è attrezzato in modo da poter installare senza problemi e senza alcuno sforzo tutti questi tipi di software.

Il tutto non escludendo il vecchio ruspante sistema di scaricare dalla rete il codice sorgente a via, all'antica, con configure, make, make install.

#### <span id="page-4-0"></span>**4.1 APT**

E' il ben noto installatore di Ubuntu, ereditato da Debian, il cui nome è l'acronimo di Advanced Packaging Tool.

I suoi comandi principali, impartibili da superutente, sono:

apt-cache search <nome\_pacchetto>

per vedere se un pacchetto è installabile con apt,

apt-cache show <nome\_pacchetto>

per avere la descrizione di un pacchetto e del suo contenuto,

apt install <nome\_pacchetto>

per installare un pacchetto con le relative dipendenze,

apt remove <nome\_pacchetto>

per disinstallare un pacchetto,

apt purge <nome\_pacchetto>

per disinstallare un pacchetto e i relativi file di configurazione,

apt update

per aggiornare l'elenco dei pacchetti disponibili.

Per questo installatore esiste un comodo frontend grafico che si chiama **Synaptic** ed è l'unico installatore dotato di GUI che oggi possa essere presente in Rhino Linux.

Esiste un altro frontend di APT, non proprio grafico in quanto utilizza il terminale, che ci mostra meglio di APT che cosa sta facendo mentre installa o aggiorna un pacchetto.

Questo frontend si chiama **NALA**, semplifica l'uso di APT rimuovendo alcuni messaggi ridondanti, illustrando meglio, a colori, cosa accade ad un pacchetto durante l'installazione, la rimozione o l'aggiornamento.

I comandi APT che abbiamo visto sopra, sempre impartibili da superutente, con NALA diventano:

```
nala search
nala show
nala install
nala remove
nala purge
nala update
```
#### <span id="page-5-0"></span>**4.2 Pacstall**

Ne abbiamo parlato prima e sappiamo che serve per installare pacchetti utilizzando Pacscripts.

Per conoscere gli script disponibili e quindi conoscere quali pacchetti poter installare con questo installer dobbiamo andare all'indirizzo

#### *https://pacstall.dev/packages*

I comandi, che impartiamo normalmente e, se e quando necessario, ci verrà richiesta la password di superutente, sono i seguenti:

```
pacstall -S <nome_pacchetto>
   per cercare un pacchetto,
pacstall -I <nome_pacchetto>
   per installare un pacchetto,
pacstall -R <nome_pacchetto>
```

```
per rimuovere un pacchetto,
```

```
pacstall -Up
```

```
per aggiornare i pacchetti,
```

```
pacstall -U
```
per aggiornare Pacstall.

Ovviamente Pacstall non sostituisce APT ma lo integra, a meno che arrivi ad essere così ricco da offrirci uno script per ciascun pacchetto del repository APT. Ma penso ci voglia parecchio tempo.

#### <span id="page-5-1"></span>**4.3 Rhino-pkg**

Questo installer, esclusivo di Rhino Linux, ne rappresenta la vera originalità e, come vedremo nel prossimo paragrafo, è lo strumento attraverso il quale si realizzano gli effetti del rilascio continuo (rolling release) che caratterizza Rhino Linux.

Esso permette di cercare, installare, rimuovere e aggiornare i pacchetti di APT e di Pacstall, oltre a quelli di Flatpak e Snap.

I comandi, che impartiamo normalmente e, se e quando necessario, ci verrà richiesta la password di superutente, sono i seguenti:

```
rpk search <nome_pacchetto>
   per cercare un pacchetto,
rpk install <nome_pacchetto>
   per installare un pacchetto,
```

```
rpk remove <nome_pacchetto>
   per rimuovere un pacchetto,
```
rpk cleanup

per riparare dipendenze danneggiate e rimuovere pacchetti inutilizzati.

Al posto di rpk, che è un'abbreviazione, possiamo usare rhino-pkg.

Per mostrare come lavora questo formidabile strumento faccio un esempio.

A terminale ho inserito il comando per installare Musescore, un software di scrittura musicale e la prima risposta è questa

```
[~] vittorio vittorio-latitudee6320 $ rpk install musescore
Cercando su flatpak...
Sono stati trovati pacchetti corrispondenti a 'musescore':
[0]: org.musescore.MuseScore (flatpak)
[1]: org.musescore.MuseScore (flatpak)
[2]: musescore (apt)
[3]: musescore-common (apt)
[4]: musescore3 (apt)
[5]: musescore3-common (apt)
[6]: fluidr3mono-gm-soundfont (apt)
[7]: musescore-general-soundfont (apt)
[8]: musescore-general-soundfont-lossless (apt)
[9]: musescore-general-soundfont-small (apt)
[10]: musescore (snap)
```

```
Seleziona il pacchetto da installare [0-10]:
```
Come si vede, Rhino-pkg ha trovato il pacchetto su flatpak, su APT e su Snap e mi chiede di scegliere, utilizzando i numeri indice, quale installare.

Su APT vi sono due proposte, musescore e musescore3 che è la versione più aggiornata e sono indicati vari pacchetti collaterali che dovrebbero venire installati indicando semplicemente il riferimento al pacchetto principale 2, corrispondente a musescore o 4, corrispondente a musescore3.

Indicato il numero corrispondente alla scelta e dato INVIO, Rhino-pkg provvede all'installazione.

Evidentemente questo installatore può sostituire gli altri visti prima.

Rimane l'incertezza sul fatto che, indicando solo il pacchetto principale su APT, vengano installati anche gli altri che veramente servono perché poi l'applicazione funzioni e, per levarci da questa incertezza, una volta scelto di installare da APT, lo possiamo fare con l'installatore APT o Synaptic, che, indicato il nome del pacchetto, sicuramente provvedono ad installare le dipendenze che servono.

Potremmo anche sempre utilizzare innanzi tutto Rhino-pkg semplicemente per sapere dove poter trovare un determinato pacchetto e poi installarlo con l'installare normalmente previsto per quel pacchetto.

Se, per esempio volessimo sapere dove trovare il pacchetto Krita, un software di grafica per la pittura digitale, potremmo inserire il comando di ricerca ed ottenere quanto segue

```
[~] vittorio vittorio-latitudee6320 $ rpk search krita
Cercando su flatpak...
Sono stati trovati pacchetti corrispondenti a 'krita':
[0]: org.kde.krita (flatpak)
[1]: org.kde.krita (flatpak)
[2]: krita (apt)
[3]: krita-data (apt)
[4]: krita-gmic (apt)
[5]: krita-l10n (apt)
[6]: krita-app (pacstall)
[7]: krita (snap)
[~] vittorio vittorio-latitudee6320
```
Ora sappiamo che il pacchetto Krita è disponibile dappertutto e possiamo installarlo con l'installatore che più ci viene comodo.

## <span id="page-7-0"></span>**5 Aggiornamento del sistema**

Come ho già anticipato, lo strumento attraverso il quale si realizzano gli effetti del rilascio continuo (rolling release) che caratterizza Rhino Linux è Rhino-pkg.

L'aggiornamento di Rhino Linux non è automatico ma possiamo effettuarlo di nostra iniziativa quando vogliamo.

Se siamo interessati ad un sistema aggiornato, per evitare lunghe durate dell'operazione di aggiornamento, non lasciamo passare troppo tempo tra un aggiornamento e l'altro.

Il comando Rhino-pkg per aggiornare il sistema è rpk update

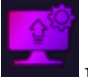

In alternativa possiamo farlo cliccando sul pulsante nella dock e, nella finestra che si apre, cliccando sul pulsante SYSTEM UPGRADE.

## <span id="page-7-1"></span>**6 Qualche suggerimento**

Rhino Linux è un sistema giovane e ci riserva qualche problema.

Per esempio a me capita di non riuscire a rendere durature alcune personalizzazioni, come, per esempio, avere stabilmente la dock orizzontale in basso con icone meno grandi di quelle passate per default.

Per il software installato da Snap non viene creata la voce di menu e non viene inserita l'icona nella visualizzazione del software installato, per cui bisogna creare un lanciatore.

Cosa che si fa con facilità cliccando destro sul desktop e scegliendo CREA AVVIATORE... dal menu.

Speriamo che le cose si sistemino con i prossimi rilasci e aggiornamenti.

Vi sono tuttavia due stranezze che penso siano strutturali e non destinate ad essere eliminate.

## <span id="page-8-0"></span>**6.1 Dov'è finita la barra del menu**

Non succede con LibreOffice, ma con altre applicazioni la barra del menu, quella che in genere compare per prima in alto nella GUI dell'applicazione, viene invisibilmente inglobata nel pannello orizzontale in alto sul desktop e bisogna aprirla cliccando sul nome dell'applicazione che compare nel pannello stesso.

Mi spiego con queste due immagini

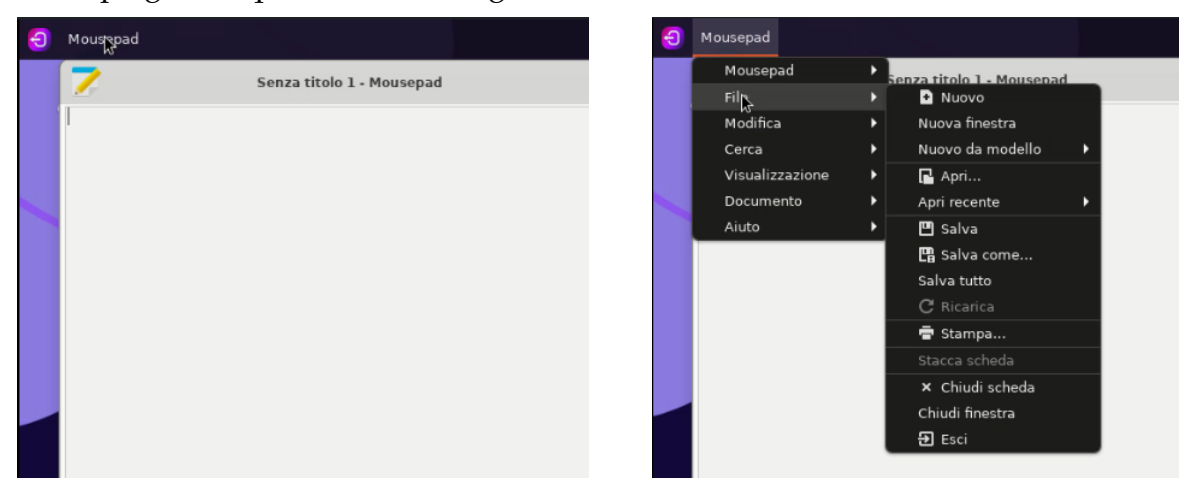

Nell'immagine di sinistra abbiamo la GUI dell'editor di testo Mousepad e, come vediamo, è priva della barra del menu.

Per aprire il menu, in stile Xfce, dobbiamo cliccare sul nome dell'applicazione sulla sinistra del pannello superiore ed otteniamo ciò che si vede nell'immagine di destra.

### <span id="page-8-1"></span>**6.2 Setup di Rhino Linux**

Al primo avvio di Rhino, appena terminato il processo di installazione, ci viene dato il benvenuto e veniamo coinvolti in alcune scelte di setup, tra le quali, importantissima, quella dei package manager da rendere attivi: per default sono attivi soltanto APT e Pacstall e per avere attivi anche Flatpak e Snap, in modo che Rhino-pkg agisca anche su questi, dobbiamo indicare la nostra scelta spostando sulla destra il bottoncino bianco in questa finestra

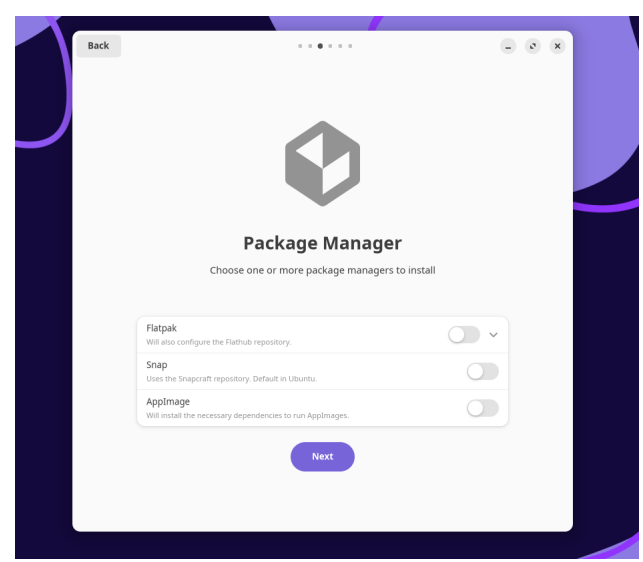

Altra scelta che potrebbe essere importante è quella della tonalità di colore del sistema (dark o light).

Purtroppo, una volta terminato il setup, non si trova modo rifarne un altro per modificare una scelta precedentemente fatta.

L'unico modo che ho trovato è quello di reinstallare l'utility del setup con il comando

```
pacstall -I rhino-setup-bin
```
e poi riavviare un nuovo setup con il comando rhino-setup

## <span id="page-9-0"></span>**7 Considerazioni conclusive**

Ho installato la versione 2023.4 di Rhino Linux nei primi giorni di febbraio 2024 e, dopo il primo aggiornamento, effettuato attorno alla metà di febbraio, avevo il sistema descritto nell'illustrazione di sinistra.

Nell'illustrazione di destra appare la descrizione del sistema dopo un aggiornamento effettuato il 22 febbraio.

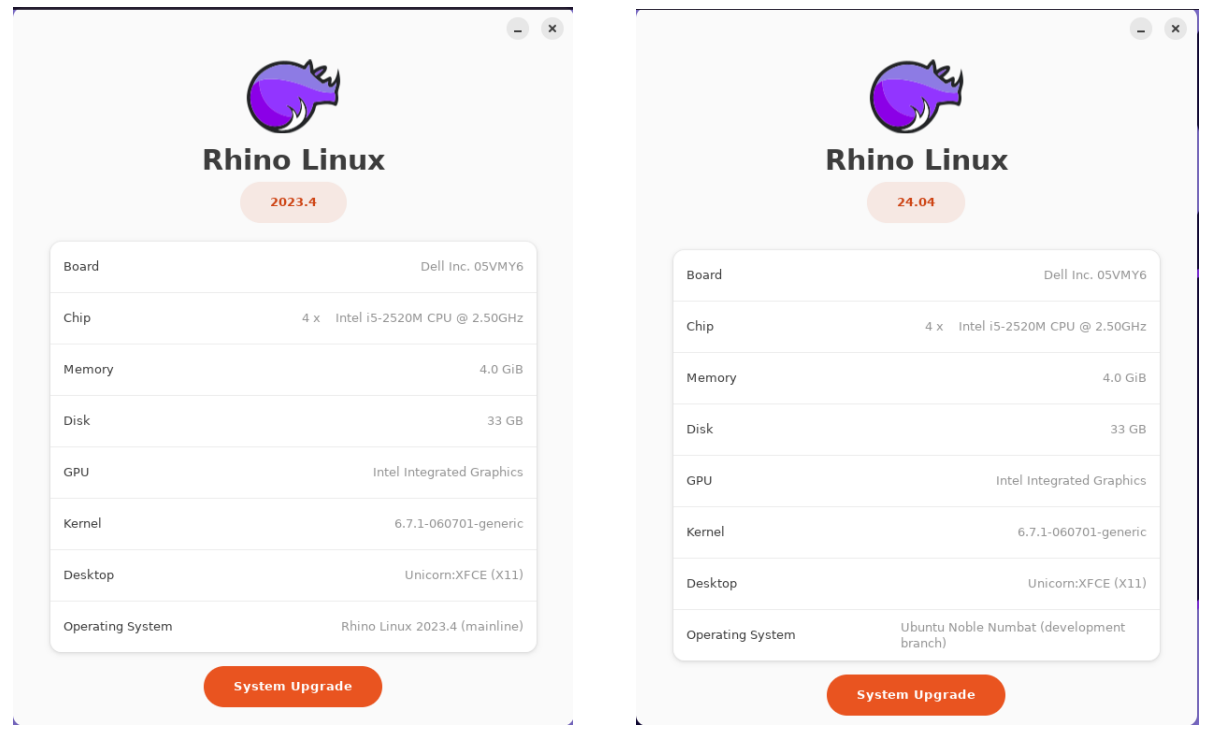

Come si vede, dal 22 febbraio 2024, attraverso Rhino Linux, dispongo del sistema Ubuntu 24.04 che sarà rilasciato nell'aprile 2024, ovviamente con disponibile il relativo repository APT.

Vado a controllare la versione di Chromium di cui dispongo attraverso Snap e verifico che si tratta della versione 122.0.6261.57 rilasciata il 21 febbraio 2024.

Ho installato l'editor L<sub>Y</sub>X per LAT<sub>E</sub>X da Pacstall e mi è stata installata l'ultima versione rilasciata, la 2.3.7 del 21 gennaio 2023. Ma sono certo che non appena sarà rilasciata l'attesa e rivoluzionaria versione 2.4 (in sviluppo dal 2017), me la ritroverò immediatamente disponibile in aggiornamento.

Rolling release significa questo e devo dire che può anche piacere.